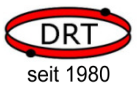

# Inhalt

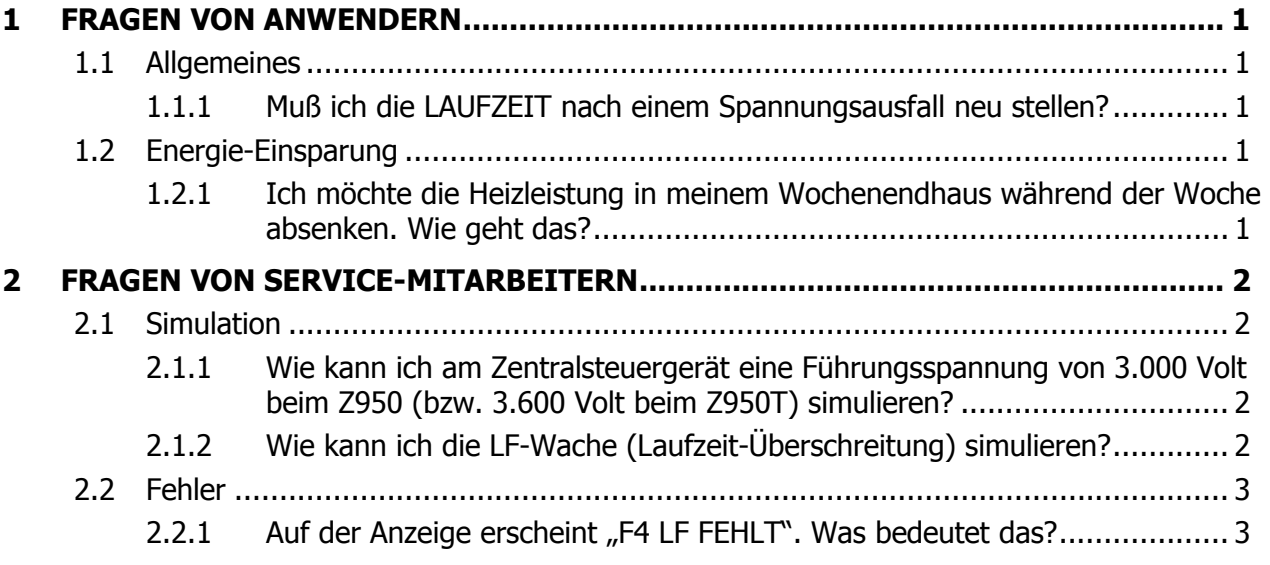

# 1 FRAGEN VON ANWENDERN

# 1.1 Allgemeines

### 1.1.1 Muß ich die LAUFZEIT nach einem Spannungsausfall neu stellen?

Nein. Das Zentralsteuergerät Z980/Z950/Z950T verfügt über eine Echtzeituhr, welche die LAUFZEIT bei einem Spannungsausfall intern automatisch weiterführt.

Diese Zeit-Automatik ist bei der Werks-Einstellung standardmäßig aktiviert.

Im SERVICE-Menü o: (Zeitkorrektur automatisch) kann der SERVICE die Zeit-Automatik auf EIN oder AUS stellen.

# 1.2 Energie-Einsparung

### 1.2.1 Ich möchte die Heizleistung in meinem Wochenendhaus während der Woche absenken. Wie geht das?

Hierzu benutzt man am besten die ECO-Funktion: In der Anwender-Ebene, Menü F (Economy) kann man einstellen, auf welche Ladeintensität bei ECO-Betrieb abgesenkt werden soll (50%…95%). In der SERVICE-Ebene, Menü j: (Economy-Tage) stellt der SERVICE dann die Dauer ein, für die ECO-Absenkung nach Betätigen der Taste ECO in Funktion sein soll (1…7 Tage oder immer).

Soll jetzt z.B. die Woche über abgesenkt, am Wochenende aber normal aufgeheizt werden, stellt der SERVICE im Menü j: die Dauer der ECO Tage auf 4 Tage ein. Wenn man am Sonntag-Abend das (Wochenend-)Haus verläßt, drückt man 1 x ECO, und für die nächsten 4 Tage wird der abgesenkte ECO Betrieb gefahren.

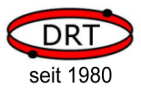

Pünktlich zum nächsten Wochenende wird der ECO Betrieb dann nach 4 Tagen automatisch beendet und auf Normalbetrieb der Heizung zurück geschaltet. Am folgenden Sonntag-Abend drückt man wieder 1 x ECO, wenn man das Haus verläßt.

# 2 FRAGEN VON SERVICE-MITARBEITERN

# 2.1 Simulation

### 2.1.1 Wie kann ich am Zentralsteuergerät Z980/Z950 eine Führungsspannung von 3.000 Volt bzw. am Zentralsteuergerät Z980/Z950T eine Führungsspannung von 3.600 Volt simulieren?

Falls das LCD-Display bereits hell leuchtet, starten Sie mit Punkt 1, ansonsten drücken Sie bitte 1 Mal kurz die Taste SET. Jetzt leuchtet das Display hell.

#### 1. Test Steuerspannung Z1-Z2 aufrufen

- Ebene SERVICE, Menü r: (Test Steuerspannung Z1-Z2) aufrufen

- Mit Erscheinen des entsprechenden Menüs:

 wird beim Z980 3.000/3.600 Volt (je nach Systemeinstellung) wird beim Z950 3.000 Volt

TEST-Z1 ~: 3.000∪

wird beim Z950T 3.600 Volt

an den Klemmen Z1-Z2 ausgegeben.

- SET drücken, jetzt blinkt der Spannungswert.
- Mit den Tasten ▼▲ einen anderen gewünschten Spannungswert einstellen.
- SET drücken, um das Menü r: wieder verlassen zu können.

#### 2. Das Menü r: wieder verlassen

- Mit Verlassen des Menüs r: (Tasten V ▲ oder 3 Sek. Taste SET drücken) wird wieder der aktuell berechnete Spannungswert Z1-Z2 ausgegeben.

## 2.1.2 Wie kann ich die LF-Wache (Laufzeit-Überschreitung) simulieren?

Falls das LCD-Display bereits hell leuchtet, starten Sie mit Punkt 1, ansonsten drücken Sie bitte 1 Mal kurz die Taste SET. Jetzt leuchtet das Display hell.

#### 1. LF-Wache auf 6 Stunden einstellen

- Ebene SERVICE, Menü m: (LF-Wache) aufrufen.
- SET drücken, jetzt blinkt der alte Wert (bitte für später merken).
- LF-Wache auf 6 Stunden (6h) einstellen.
- SET drücken, jetzt ist der neue Wert gespeichert.

#### 2. LAUFZEIT auf 6 Stunden einstellen

- Zurück in die Ebene ANWENDER wechseln (3 Sek. SET drücken).
- Die Anzeige steht jetzt automatisch auf LAUFZEIT.
- SET drücken, jetzt blinkt der alte Wert (bitte für später merken).
- LAUFZEIT auf 6 Stunden (06:00) einstellen.
- SET drücken, jetzt ist der neue Wert gespeichert.

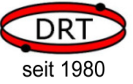

#### 3. LF-Überschreitung simulieren

- Phase L auf Klemme LF legen (LF-Signal simulieren).
- Fehler 4 "LF ZU LANGE" erscheint:

LF ZU F4 LANGE

- Falls das LF-Signal weiter anliegt, wird dieser Fehler erst nach Überschreitung der Umlaufdauer gelöscht.
- Entfernt man das LF-Signal, verschwindet auch die Fehlermeldung sofort.

#### 4. Ausgangszustand wieder herstellen

- LF-Signal entfernen.
- Ebene SERVICE, Menü m: (LF-Wache) aufrufen.
- Den alten Wert für LF-Wache wieder einstellen und speichern (SET).
- Zurück in die Ebene ANWENDER wechseln (3 Sek. SET drücken).
- Den alten Wert für LAUFZEIT wieder einstellen und speichern (SET).

### 2.2 Fehler

### 2.2.1 Auf der Anzeige erscheint "F4 LF ZU LANGE". Was bedeutet das?

Das Zentralsteuergerät meldet den Fehler F4 = LF ZU LANGE auf dem Display:

 $IFZII$ 

F4 LANGE Das bedeutet, dass die Phase L länger als beabsichtigt an der Klemme LF anliegt.

Die maximale Zeit wird in der Ebene SERVICE, Menü m: LF-ÜBERWACHUNG (E14) zwischen mindestens 6h und maximal der Umlaufdauer (E13) eingestellt.

Liegt die Phase L pro 24h länger als der eingestellte Wert E14 an, ertönt alle 10 Sek. ein Warnsignal und das LCD-Display zeigt den Fehler 4.

#### Bitte beachten:

- An die Klemme LF darf nur die Zuleitung von der Schaltuhr bzw. vom Rundsteuer empfänger angeschlossen werden.
- Die Ladefreigabe LF für die angeschlossenen Aufladeregler kann bei Zentralsteuer gerät Z950 an der Klemme SH entnommen werden.
- Sollte versehentlich eine Brücke zwischen SH und LF gelegt worden sein, wird das Zentralsteuergerät Z950 nach Ablauf der LF-Überwachungszeit (E14) dauerhaft den Fehler F4 melden. Abhilfe: falsche Brücke zwischen SH und LF entfernen!